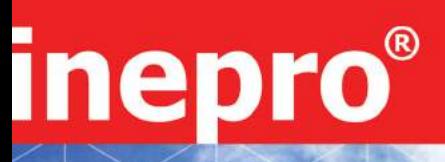

**PRO1-S PRO1-2T PRO1-Mb PRO1-Mod**

**PRO1 Series MID Single phase energy meter**

# **User manual**

Product version: 2.18-2

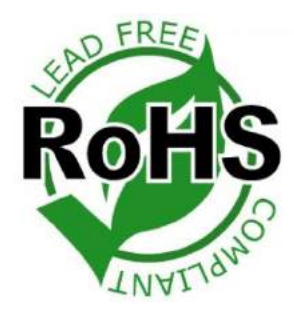

PRO1-Mod

© 2017 Inepro B.V. All rights reserved

## 1 Index

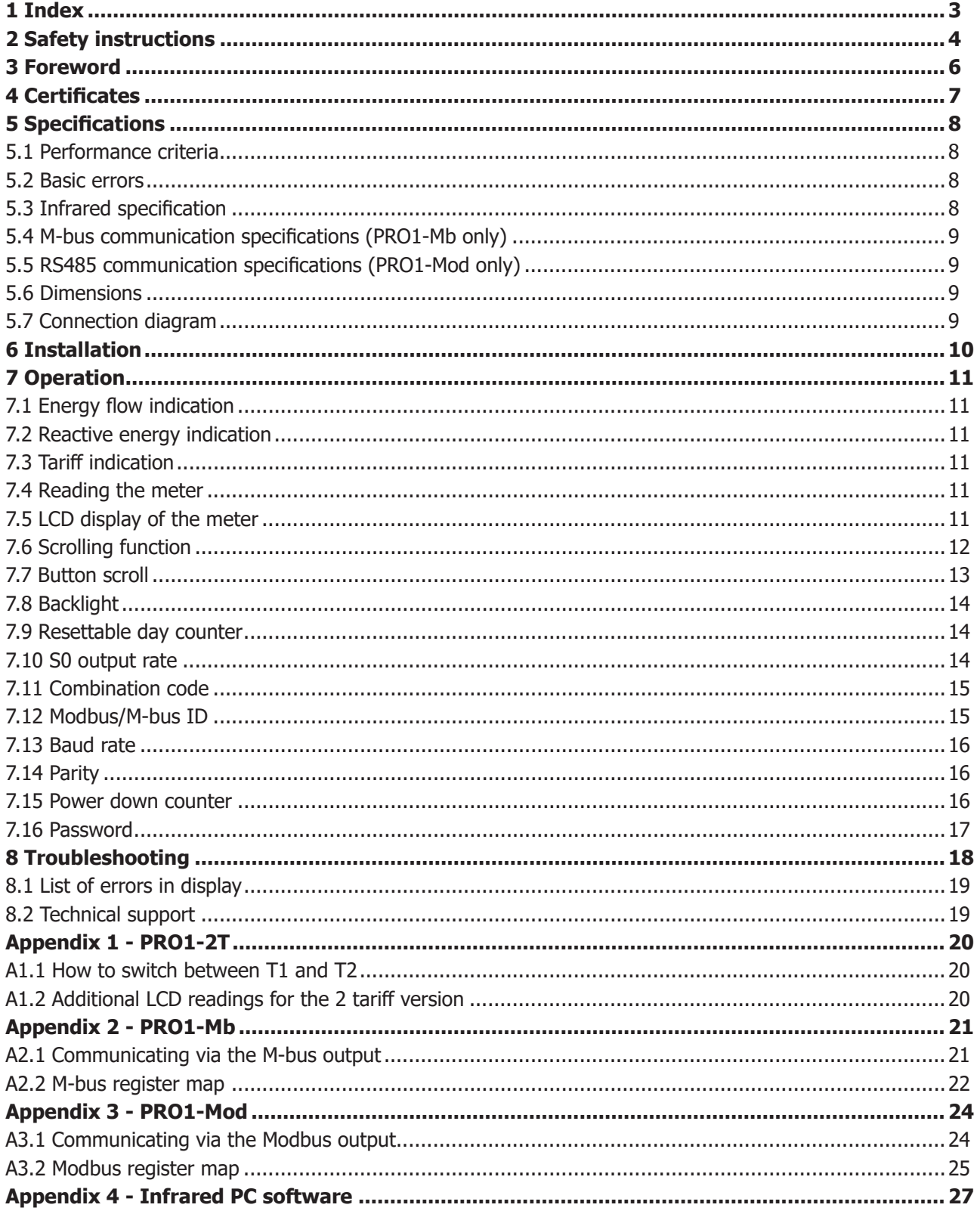

# <span id="page-3-0"></span>**2 Safety instructions**

#### **Information for your own safety**

This manual does not contain all of the safety measures for operation of this meter because special operating conditions, local code requirements or local regulations may necessitate further measures. However, it does contain information which must be adhered to for your own personal safety and to avoid material damage. This information is highlighted by a warning triangle with an exclamation mark or a lightning bolt depending on the degree of actual or potential danger:

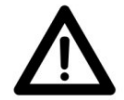

#### **Warning**

This means that failure to observe the instruction can result in death, serious injury or considerable material damage.

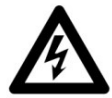

#### **Caution**

This means hazard of electric shock and failure to take the necessary safety precautions will result in death, serious injury or considerable material damage.

#### **Qualified personnel**

Installation and operation of the device described in this manual may only be performed by qualified personnel. Only people that are authorized to install, connect and use this device, who have the proper knowledge about labeling and grounding electrical equipment and circuits and can do so in accordance with local (safety)regulations, are considered qualified personnel in this manual.

#### **Use for the intended purpose**

This device may only be used for the application cases specified in the catalog and the user manual and only in connection with devices and components recommended and approved by Inepro Metering B.V.

#### **Proper handling**

The prerequisites for perfect, reliable operation of the product are proper transport, storage, installation and connection, as well as proper operation and maintenance. During its operation certain parts of the meter might carry dangerous voltages.

- Only use insulated tools suitable for the voltages this meter is used for.
- Do not connect while the circuit is connected to a power or current source.
- Only place the meter in a dry environment.
- The meter is intended to be installed in a Mechanical Environment 'M1', with Shock and Vibrations of low significance and Electromagnetic Environment 'E2', as per 2014/32/EC Directive. The meter is intended for indoor use. The meter shall be installed inside a suitable IP rated enclosure, in accordance with local codes and regulations.
- Do not mount the meter in an explosive area or exposed to dust, mildew and/or insects.
- Make sure the used wires are suitable for the maximum current of this meter.
- Make sure the AC wires are connected correctly before activating the current/voltage to the meter.
- Do not touch the meter's connection clamps directly with your bare hands, with metal, blank wire or other conducting material as you will risk an electric shock that could cause possible injury, serious injury or death.
- Make sure the protection covers are replaced after installation.
- Maintenance and repair of the meter should only be carried out by qualified personnel.
- Never break any seals (if present on this meter) to open the front cover as this might influence the functionality or accuracy of the meter, and will void all warranty.
- Do not drop, or allow physical impact to the meter as there are high precision components inside that may break and affect the meter measurement negatively.
- All clamps should be properly tightened.
- Make sure the wires fit properly in the connection clamps.
- If the wires are too thin it will cause a bad contact which can spark causing damage to the meter and its surroundings.

#### **Exclusion of liability**

We have checked the contents of this manual and every effort has been made to ensure that the descriptions are as accurate as possible. However, deviations from the description cannot be completely ruled out, so that no liability can be accepted for any errors or omissions in the information given. The data in this manual are checked regularly and the necessary corrections will be included in subsequent editions. If you have any suggestions, please do not hesitate to contact us.

#### **Subject to technical modifications without notice.**

#### **Copyright**

Copyright Inepro Metering August 2011.

It is prohibited to pass on or copy this document or to use or disclose its contents without express permission of Inepro Metering BV. Any duplication is a violation of the law and subject to criminal and civil penalties. All rights reserved, particularly for pending or approved patent awards or registered trademarks.

# <span id="page-5-0"></span>**3 Foreword**

Thank you for purchasing this energy meter. Inepro has a wide product range of devices. We have introduced a large number of energy meters on the market suitable for 110V AC to 400V AC (50 or 60Hz). Besides the normal energy meters we also developed our own pre-paid meters with chip card, chip card re-loaders and a complete PC management control system. For more information on other products please contact our sales department at sales@ineprometering. com or visit our website at www.ineprometering.com.

Although we produce this device according to international standards and our quality inspection is very accurate it's still possible that this device shows a defect or failure for which we do apologize. Under normal conditions your product should give you years of trouble free operation. In case there is a problem with the energy meter you should contact your distributor immediately. Most of our energy meters are sealed with a special seal. Once this seal is broken there is no possibility to claim any warranty. Therefore NEVER open an energy meter or break the seal of the device. The limited warranty is 5 years after production date, divided into various periods., after production, and only valid for production faults.

# <span id="page-6-0"></span>**4 Certificates**

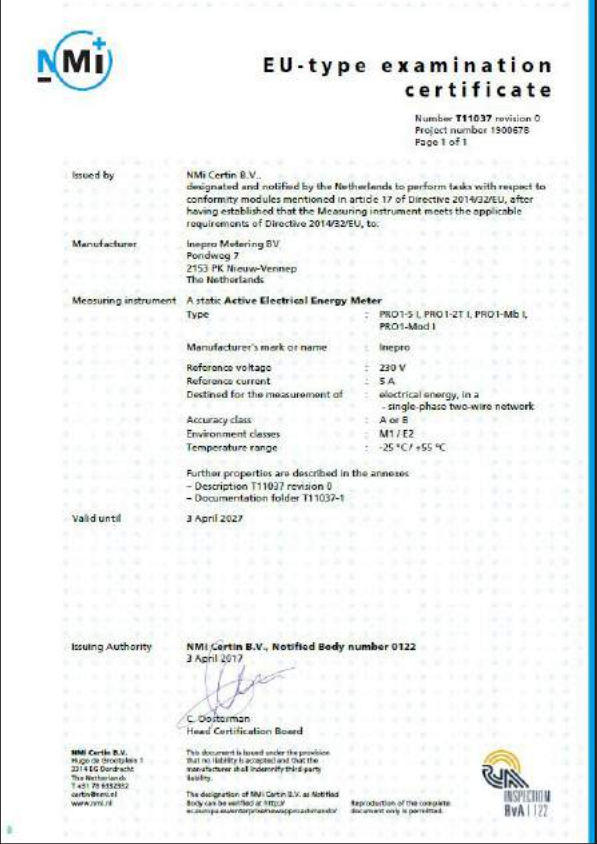

## **inepro**<sup>®</sup>

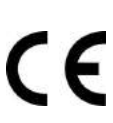

This declaration of Conformity is suitable to the European Standard EN 45014 *General Criteria for Supplier's Declaration of Conformity*. The basis for the criteria has been found in international documentation, particularly in ISO / IEC, Guide 22, 1982, *Information on manufacturer's Declaration of Conformity with standards or other technical specifications*

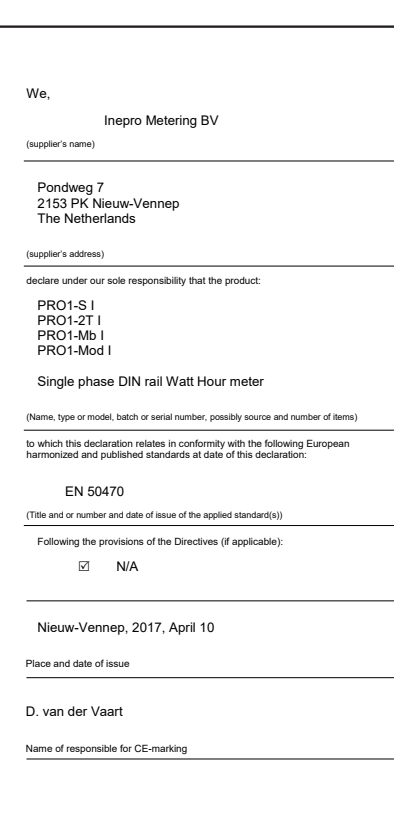

## Declaration of Conformity

#### We

**Inepro Metering BV**

Of

**Inepro Metering BV Pondweg 7 2153 PK Nieuw Vennep The Netherlands**

Ensure and declare that the apparatus:

**PRO1-S I, PRO1-2T I, PRO1-Mb I and PRO1-Mod I**

With the measurement range

**230V, 5(45)A, 50Hz, 10.000imp/kWh**

are in conformity with the type as described in the

**EC-type examination certificate T11037**

and satisfy the appropriate requirements of the Directive 2014/32/EU

April 10, 2017

Daan van der Vaart

# <span id="page-7-0"></span>**5 Specifications**

Casing **PC** flame resistant plastic Nominal voltage (Un) 230V AC Operational voltage 195-253VAC Insulation capabilities: - AC voltage withstand<br>- Impulse voltage withstand<br>- GKV - 1,2µS waveform - Impulse voltage withstand Basic current (Ib) 5A<br>Maximum rated current (Imax) 45A Maximum rated current (Imax) 45A<br>Operational current range 6.4%Ib-Imax Operational current range Overcurrent withstand 30Imax for 0,01s<br>Operational frequency range 50Hz ±10% Operational frequency range  $50Hz \pm 10%$ <br>Internal power consumption  $\leq 2W/Phase - \leq 10VA/Phase$ Internal power consumption Test output flash rate (RED LED) 10.000 imp/kWh Pulse width  $- \leq 5625W$  32ms - > 5625W 11.2ms

#### **5.1 Performance criteria**

Operating humidity  $\leq 75\%$ <br>Storage humidity  $\leq 95\%$ Storage humidity<br>Operating temperature  $\leq 95\%$ <br>-25°C - +55°C Operating temperature<br>Storage temperature  $-25^{\circ}C + 55^{\circ}C$ Storage temperature  $-30^{\circ}$ C- +70°C<br>International standard EN50470-1/3 International standard<br>Accuracy class Protection against penetration of dust and water IP51 Insulating encased meter of protective class **II** 

#### **5.2 Basic errors**

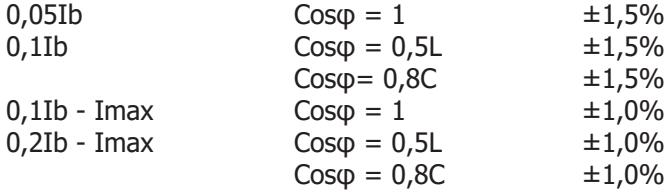

#### **5.3 Infrared specification**

Infrared wavelengths 900- 1000nm Communication distance Direct contact

Pulse output rate 10.000/2.000/1.000/100/10/1/0,1/0,01 imp/kWh

The data can be stored for more than 10 years without power

 $B (=1%$  accuracy)

Protocol IEC62056-21:2002 (IEC1107)

## <span id="page-8-0"></span>**5.4 M-bus communication specifications (PRO1-Mb only)**

Bus type Range<br>Downlink signal stress and the stress of the State of Master to slave. Cable JYSTY (nx2x0,8)<br>Protocol FN13757-3 Max. number of meters

Baud rate 300, 600, 1200, 2400, 4800 and 9600 (default)<br>Range  $\leq 1000$ m 64PCS\* Master to slave. Voltage modulation Uplink signal Uplink signal Slave to master. Current modulation  $EN13757-3$ 

\*Note that the maximum number of meters is dependent on the converter, baudrate (the higher the baudrate the smaller the number of meters which can be used) and the circumstances under which the meters are installed.

## **5.5 RS485 communication specifications (PRO1-Mod only)**<br>Bus type

Bus type<br>Protocol Maximum bus load 60 met<br>Range 1000m Range and the contract of the contract of the 1000m

Protocol Protocol MODBUS RTU with 16 bit CRC<br>Baud rate 1200. 2400. 4800 and 9600 (d Baud rate 1200, 2400, 2400, 4800 and 9600 (default)<br>Address range 1-247 user settable 1-247 user settable<br>60 meters per bus

#### **5.6 Dimensions**

Height without protection cover 90 mm<br>Height 117 mm Height 117 mm Width 17,5 mm Depth 63 mm Max. diameter power connection clamps  $8 \text{ mm}^2$ 

Weight  $0,08$  Kg (net)

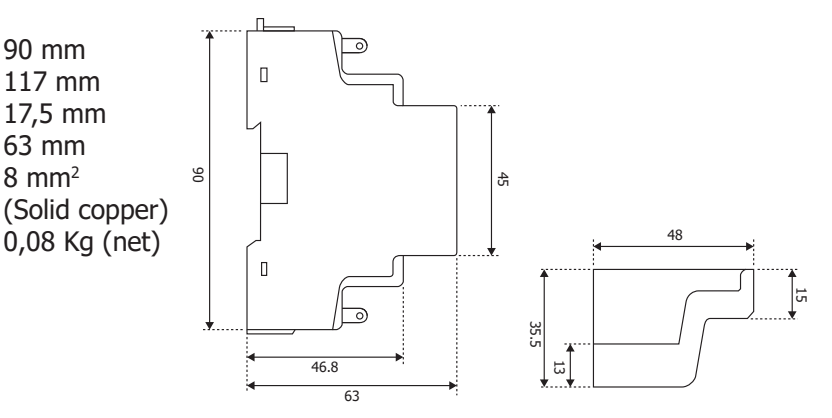

#### **5.7 Connection diagram**

Connection of the wires should be done in accordance with the connection diagram as shown below:

- 1 Phase line in (L-IN)
- 3 Phase line out (L-OUT)<br>4 Neutral line in (N)
- 4 Neutral line in (N)<br>6 Neutral line out (N
- 6 **Neutral line out (N)**<br>20 and 21 **Pulse output contact**
- Pulse output contact (S0)
- 23 and 24 PRO1-S Not in use<br>PRO1-2T External ta

PRO1-2T External tariff input (230V)

- M-Bus communication contact
- PRO1-Mod Modbus communication contact

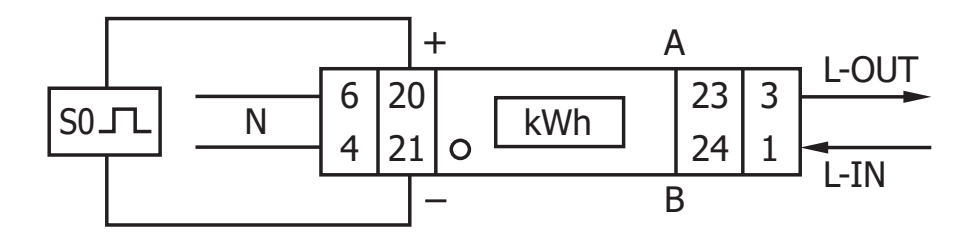

# <span id="page-9-0"></span>**6 Installation**

# **Caution**

- Turn off and if possible lock all sources supplying the energy meter and the equipment that is connected to it before working on it.
- Always use a properly rated voltage sensing device to confirm that power is off.

# **Warning**

- The installation should be performed by qualified personnel familiar with applicable codes and regulations.
- Use insulated tools to install the device.
- A fuse, thermal cut-off or single-pole circuit breaker should be fitted on the supply line and not on the neutral line.
- The connecting wire, connecting the device to the outside circuit, should be sized in accordance with local regulations for the maximum amount of the current breaker or other overcurrent protection devices used in the circuit.
- An external switch or a circuit-breaker should be installed on the supply wires, which will be used to disconnect the meter and the device supplying energy. It is recommended that this switch or circuit-breaker is placed near the meter because that is more convenient for the operator. The switch or circuit-breaker should comply with the specifications of the building's electrical design and all local regulations.
- An external fuse or thermal cut-off used as an overcurrent protection device for the meter must be installed on the supply side wires. It's recommended that this protection device is also placed near the meter for the convenience of the operator. The overcurrent protection device should comply with the specifications of the building's electrical design and all local regulations.
- This meter can be installed indoor, or outdoor enclosed in a meter box which is sufficiently protected, in accordance with local codes and regulations.
- To prevent tampering, an enclosure with a lock or a similar device can be used.
- The meter has to be installed against a fire resistant wall.
- The meter has to be installed in a well-ventilated and dry place.
- The meter has to be installed in a protective box if the meter is exposed to dust or other contaminants.
- The meter can be installed and used after being tested and can be sealed afterwards.
- The device can be installed on a 35mm DIN rail.
- The meter should be installed on a location where the meter can be read easily.
- In case the meter is installed in an area with frequent surges for example due to thunderstorms, welding machines, inverters etc., the meter is required to be protected with a Surge Protection Device.
- The device should be sealed immediately after installing it in order to prevent tampering.

# <span id="page-10-0"></span>**7 Operation**

#### **7.1 Energy flow indication**

The red LED on the front panel indicates the power flow measured by the meter. When power flows, the LED will flash. The faster the LED flashes, the more power flows. For this meter, the LED will flash 10.000 times per kWh. The first display indication of the meter in the scrolling mode is either FW (forward) or RV (reverse).

#### **7.2 Reactive energy indication**

The display will show kvarh to indicate the meter is measuring reactive energy.

#### **7.3 Tariff indication**

The LCD will show a dot underneath the word tariff on the nameplate to indicate tariff 2 is active.

#### **7.4 Reading the meter**

A red LED on the front panel indicates the consumption measured by the meter. When power is consumed, the LED will flash. The faster the LED flashes, the more power is consumed. For this meter, the LED will flash 10.000 times per kW.

The meter is equipped with a 6 digit LCD. For the energy consumption the meter will display 9999.99 kWh and switch to 99999.9 kWh when over this value and so on.

#### **7.5 LCD display of the meter**

The LCD display has two rows. The upper row contains dots. The most left one is for indicating energy flow direction (forward/reverse). The most right one will flash when there is communication to an external device (only on selected models). The lower row is used to show al other metering info.

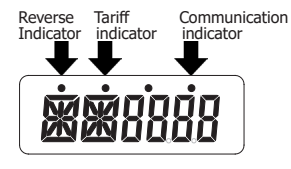

This means that certain displays have the same abbreviations, but the dot above will distinguish if it is for forward (no dot) or reverse (dot). Please compare the displays below:

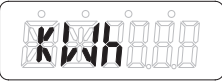

Total <u>forward</u> active energy Total reverse active energy

#### <span id="page-11-0"></span>**7.6 Scrolling function**

#### **7.6.1 Automatic scroll**

Every 10 seconds the meter will display the next programmed data page (depending on the setting).

#### **7.6.2 Change scrolling time by button**

- Scroll with the button to Program mode 2.
- Hold the button for 3 seconds to enter the menu.
- Scroll to LCD page LCD cycle time (RT xx).
- Hold the button for 5 seconds to enter program mode.
- The value starts blinking: select the new value 1-30 seconds.
- Confirm the new scrolling time by holding the button for 3 seconds.
- The LCD will show OK when the setting is confirmed.

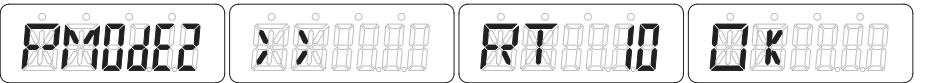

#### **7.6.3 Add/remove registers to/from automatic scroll**

- Scroll to the register\* that you would like to add or remove.<br>• Hold the button for 5 seconds to add or remove.
- Hold the button for 5 seconds to add or remove.
- The LCD will show OK in or OK out.

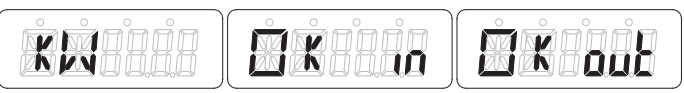

\*Only the registers in the sub-menu after: Current direction, Total active energy, Total reactive energy, Active power and Program mode 1 can be added or removed to/from the automatic scroll.

#### <span id="page-12-0"></span>**7.7 Button scroll**

By pressing the button for 1, 3 or 5 seconds you will go through all data pages one by one.

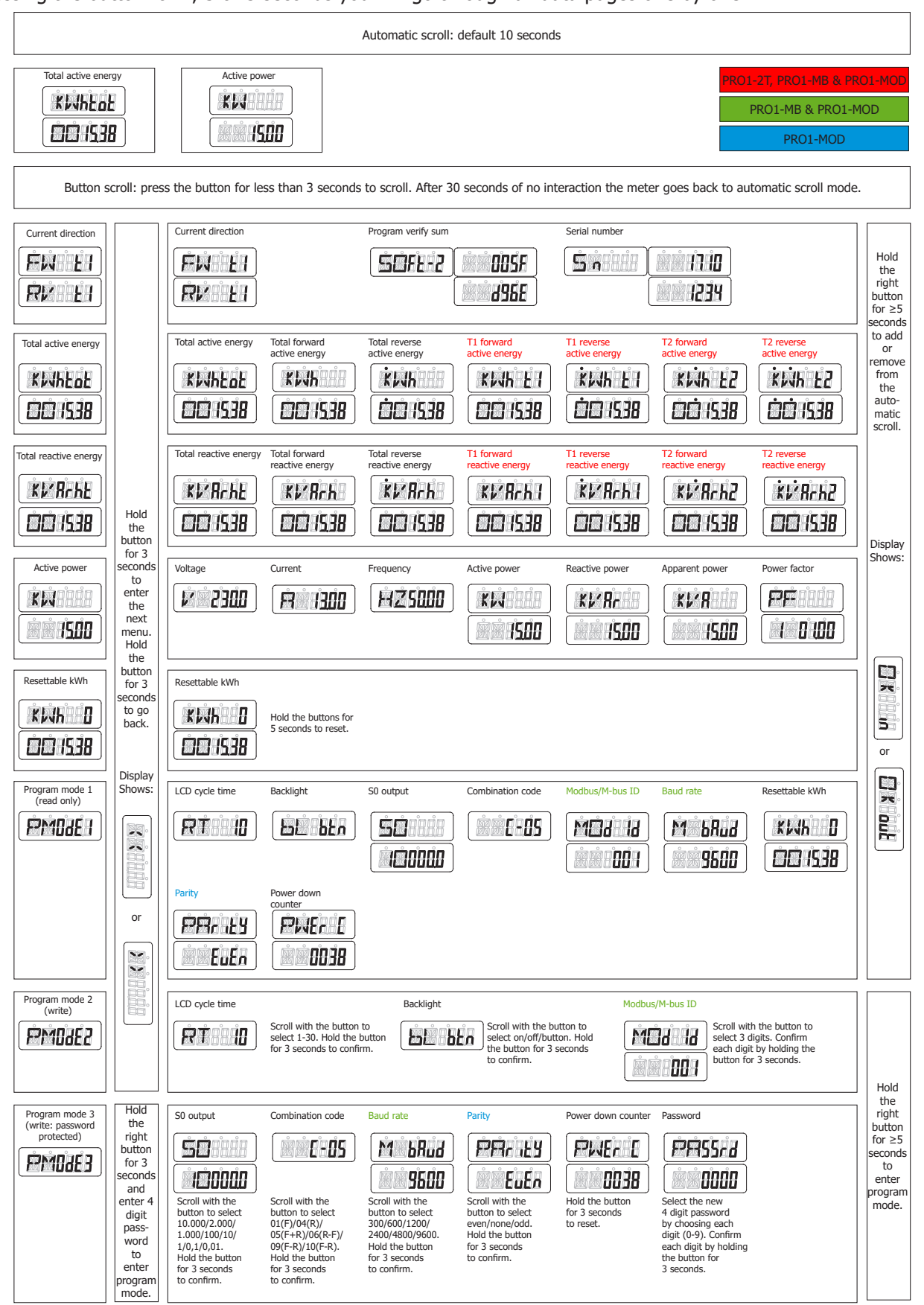

#### <span id="page-13-0"></span>**7.8 Backlight**

The meter is equipped with a blue backlight. The backlight can be set to on, off or button mode.

#### **7.8.1 Change the backlight setting**

- Scroll with the button to Program mode 2.
- Hold the button for 3 seconds to enter the menu.
- Scroll to LCD page Backlight setting (bL xx).
- Hold the button for 5 seconds to enter program mode.
- The value starts blinking: select button/on/off.
- Confirm the new setting by holding the button for 3 seconds.
- The LCD will show OK when the setting is confirmed.

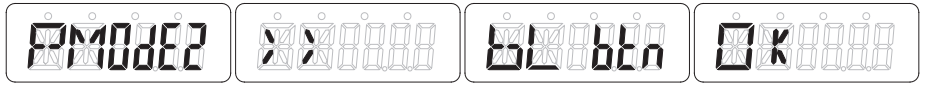

#### **7.9 Resettable day counter**

The meter is equipped with a day counter for consumed energy. This is the energy forward calculated and can be reset to zero by the user.

#### **7.9.1 How to reset the day counter back to 0**

- Scroll to LCD page Resettable kWh in the main menu.
- Hold the button for 3 seconds to enter the menu.
- The value starts blinking: hold the button for 5 seconds to reset.
- The LCD will show OK when the value is reset.

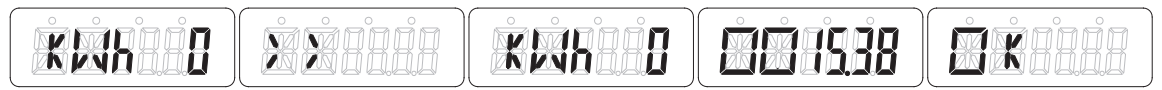

#### **7.10 S0 output rate**

The energy meter is equipped with a pulse output which is optically isolated from the inside circuit. It generates pulses in proportion to the measured consumption for purpose of remote reading or accuracy testing. The pulse output is a polarity dependent, open-collector transistor output requiring an external voltage source for correct operation. For this external voltage source, the voltage (Ui) should be lower than 27V DC. The maximum switching current (Imax) is 100mA. To connect the impulse output, connect 5-27V DC to connector 20 (collector), and the signal wire (S) to connector 21 (emitter).

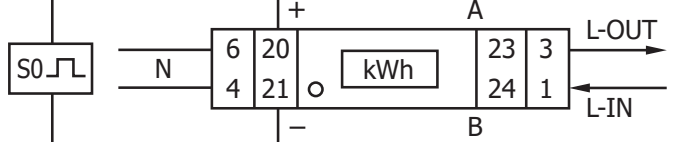

#### **7.10.1 How to change the S0 output rate**

- Scroll with the button to Program mode 3.
- Hold the button for 3 seconds to enter the menu.
- Enter the 4 digit password: scroll with the button and select each digit 0-9, hold the button for 3 seconds to confirm each digit.
- Scroll to LCD page S0 output (S0 xxxxxx).
- Hold the button for 5 seconds to enter program mode.
- The value starts blinking: select 10.000/2.000/1.000/100/10/1/0,1/0,01.
- Confirm the new setting by holding the button for 3 seconds.
- The LCD will show OK when the setting is confirmed.

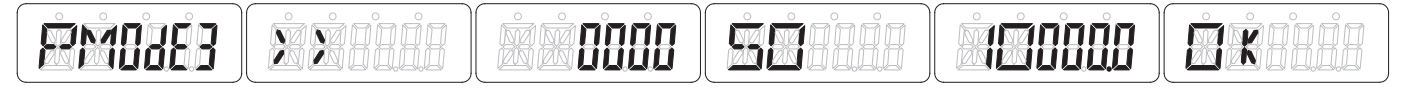

#### <span id="page-14-0"></span>**7.11 Combination code**

The meter allows you to display the total energy (usage) shown on the display in accordance to different calculation methods. You can use the following calculation methods for total energy:

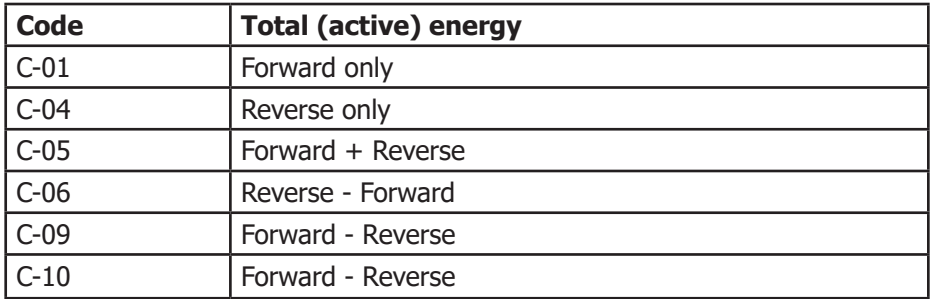

#### **7.11.1 How to change the combination code**

- Scroll with the button to Program mode 3.
- Hold the button for 3 seconds to enter the menu.
- Enter the 4 digit password: scroll with the button and select each digit 0-9, hold the button for 3 seconds to confirm each digit.
- Scroll to LCD page Combination code (C-xx).
- Hold the button for 5 seconds to enter program mode.
- The value starts blinking: select 01/04/05/06/09/10.
- Confirm the new setting by holding the button for 3 seconds.
- The LCD will show OK when the setting is confirmed.

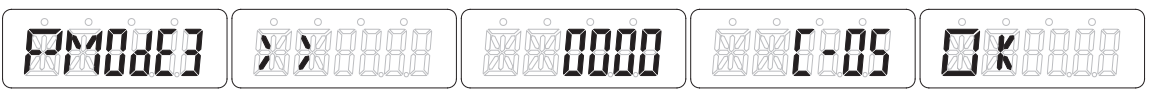

#### **7.12 Modbus/M-bus ID**

The Modbus ID can be set from 001 to 247, the default Modbus ID is 001. The M-bus ID can be set from 000 to 250, the default M-bus ID is 000.

#### **7.12.1 How to change the Modbus/M-bus ID**

- Scroll with the button to Program mode 2.
- Hold the button for 3 seconds to enter the menu.
- Scroll to LCD page Modbus/M-bus ID (Mbs Id xxx).
- Hold the button for 5 seconds to enter program mode.
- The value starts blinking: select 3 digits (Modbus: 001-247 or M-bus: 000-250).
- Confirm each digit by holding the button for 3 seconds.
- The LCD will show OK when the setting is confirmed.

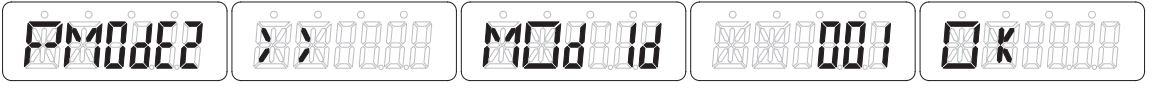

#### <span id="page-15-0"></span>**7.13 Baud rate**

The Modbus baud rate can be set from 1200 to 9600. The M-bus baud rate can be set from 300 to 9600.

#### **7.13.1 How to change the baud rate**

- Scroll with the button to Program mode 3.
- Hold the button for 3 seconds to enter the menu.
- Enter the 4 digit password: scroll with the button and select each digit 0-9, hold the button for 3 seconds to confirm each digit.
- Scroll to LCD page Baud rate (M bAud xxxx).
- Hold the button for 5 seconds to enter program mode.
- The value starts blinking: select 9600/4800/1200/600/300.
- Confirm the new setting by holding the button for 3 seconds.
- The LCD will show OK when the setting is confirmed.

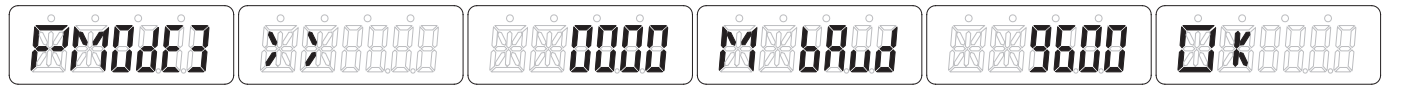

#### **7.14 Parity**

The Modbus parity can be set to even, none or odd. The M-bus parity is always even.

#### **7.14.1 How to change the parity**

- Scroll with the button to Program mode 3.
- Hold the button for 3 seconds to enter the menu.<br>• Enter the 4 digit password: scroll with the button
- Enter the 4 digit password: scroll with the button and select each digit 0-9, hold the button for 3 seconds to confirm each digit.
- Scroll to LCD page Parity (PArity xxxx).
- Hold the button for 5 seconds to enter program mode.
- The value starts blinking: select even/none/odd.
- Confirm the new setting by holding the button for 3 seconds.
- The LCD will show OK when the setting is confirmed.

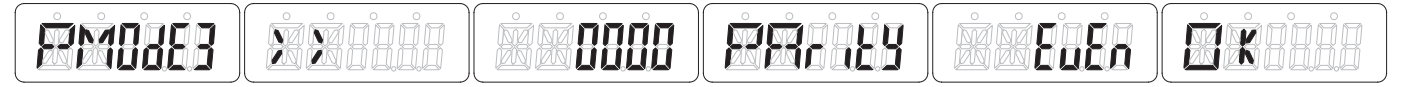

#### **7.15 Power down counter**

The power down counter registers the number of times that the meter has been turned off.

#### **7.15.1 How to reset the power down counter**

- Scroll with the button to Program mode 3.
- Hold the button for 3 seconds to enter the menu.
- Enter the 4 digit password: scroll with the button and select each digit 0-9, hold the button for 3 seconds to confirm each digit.
- Scroll to LCD page Power down counter (PWEr C xxxx).
- Hold the button for 5 seconds to enter program mode.
- The value starts blinking: hold the button for 3 seconds to reset.
- The LCD will show OK when the value is reset.

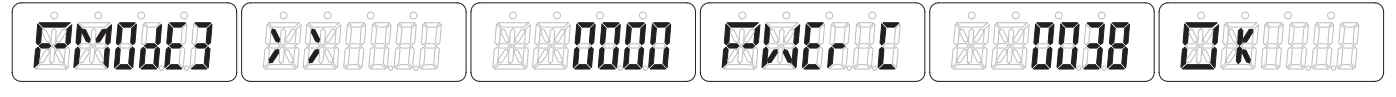

#### <span id="page-16-0"></span>**7.16 Password**

Program mode 3 is protected with a password. The default password is 0000.

#### **7.16.1 How to change the password**

- Scroll with the button to Program mode 3.<br>• Hold the button for 3 seconds to enter the
- Hold the button for 3 seconds to enter the menu.
- Enter the 4 digit password: scroll with the button and select each digit 0-9, hold the button for 3 seconds to confirm each digit.
- Scroll to LCD page Password (PASSrd xxxx).

 $\sum_{i=1}^{n}$ 

- Hold the button for 5 seconds to enter program mode.
- The value starts blinking: select each digit (0-9) confirm each digit by holding the button for 3 seconds.
- The LCD will show OK when the setting is confirmed.

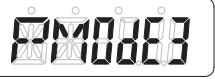

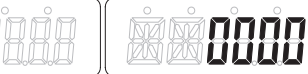

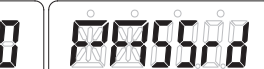

**MKI** 

**BOAD** 

# <span id="page-17-0"></span>**8 Troubleshooting**

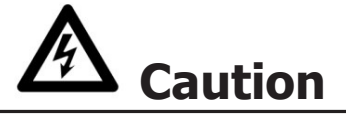

- During repair and maintenance, do not touch the meter connecting clamps directly with your bare hands, with metal, blank wire or other conducting material as that will cause an electric shock and possibly cause injury, serious injury or even death.
- Turn off and if possible lock all sources supplying the energy meter and the equipment that is connected to it before opening the protection cover and working on it.
- Turn off and lock all power supply to the energy meter and the equipment to which it is installed before opening the protection cover to prevent the hazard of electric shock.

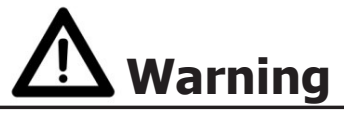

- Maintenance or repair should only be performed by qualified personnel familiar with applicable codes and regulations.
- Use insulated tools to maintain or repair the meter.
- Make sure the protection cover is in place after maintenance or repair.
- The case is sealed, failure to observe this instruction can result in damage to the meter.

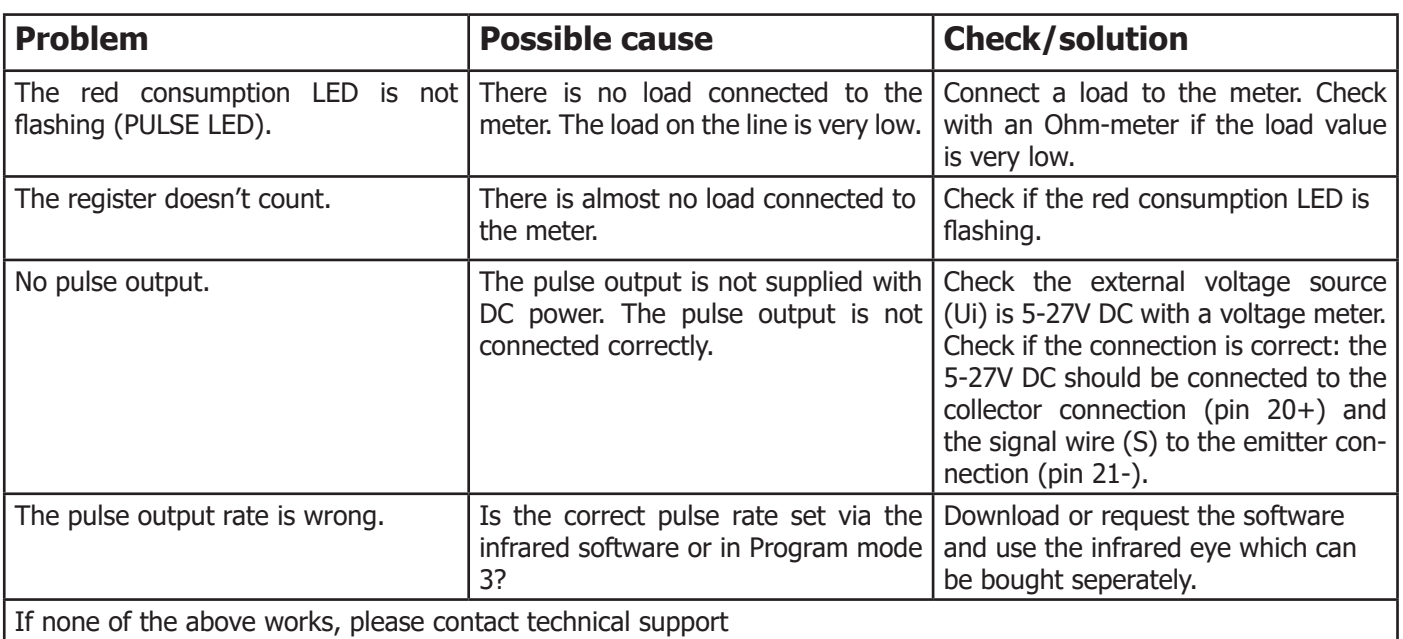

#### <span id="page-18-0"></span>**8.1 List of errors in display**

It could be that one of the following errors is displayed on the meter:

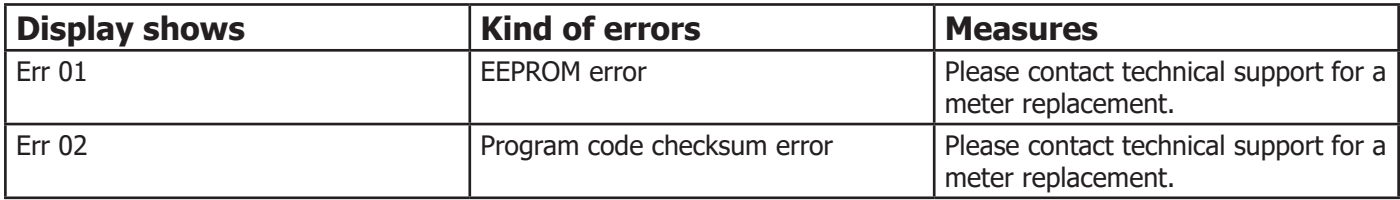

#### **8.2 Technical support**

For questions about one of our products please contact:

- Your local Inepro Metering distributor
- Email: [support@ineprometering.com](mailto:support%40ineprometering.com?subject=)
- Website: [www.ineprometering.com](http://www.ineprometering.com)

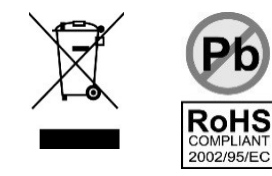

# <span id="page-19-0"></span>**Appendix 1 - PRO1-2T**

#### **A1.1 How to switch between T1 and T2**

The meter is equipped with 2 tariff functionality which need to be activated by an external voltage connected to the terminals 23/24.

This is an AC voltage between 23 and 24:

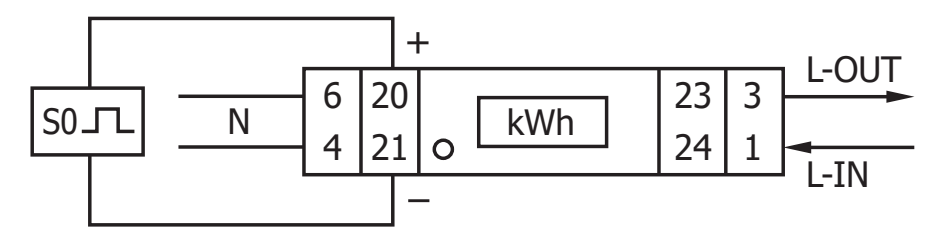

#### **A1.2 Additional LCD readings for the 2 tariff version**

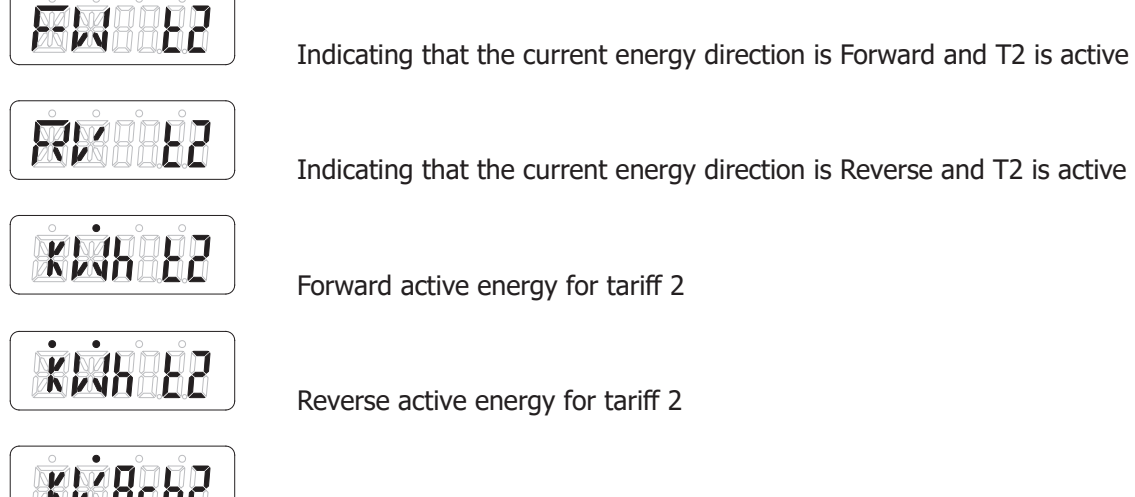

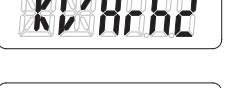

**<b>FORTHOLD**<br>Forward reactive energy for tariff 2

**RECORD REVERSED REVERSE REACT TO REVER SERVIS TO A REPORT OF THE REACT OF START A REACT OF THE REACT OF PROPER** 

# <span id="page-20-0"></span>**Appendix 2 - PRO1-Mb**

#### **A2.1 Communicating via the M-bus output**

The PRO1-Mb meter is equipped with an M-bus port, the data can be read out via this port. The communication protocol conforms to the EN13757-3 standard.

The meter can communicate with your PC. In order to read out the meter registers first install and configure the PC software. Use an M-bus level converter to connect the PC and the meter. The cable should be connected to terminals 23 and 24. The default communication address of the meter is 00.

The defaults for M-bus communication are:

- Baud rate 9600
- 8 data bits
- even parity
- 1 stop bit

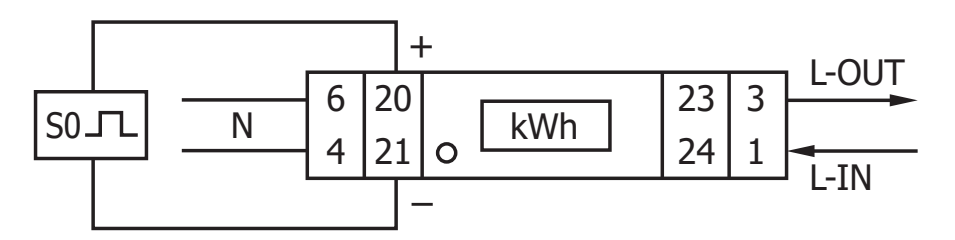

The secondary addressing (253/FD) is preset to the last 8 digits of the serial number printed on the side of the meter. However this can be changed to a more convenient number through IR or M-bus communication.

The baud rate can be lowered to values 4800, 2400, 1200, 600 and 300 baud. Data, parity and stop bit cannot be changed.

For the registers used in the meter and how to interpreted the data, please use the M-bus register map on the next page.

More detailed information on M-Bus can be found: [www.m-bus.com](http://www.m-bus.com )

### <span id="page-21-0"></span>**A2.2 M-bus register map**

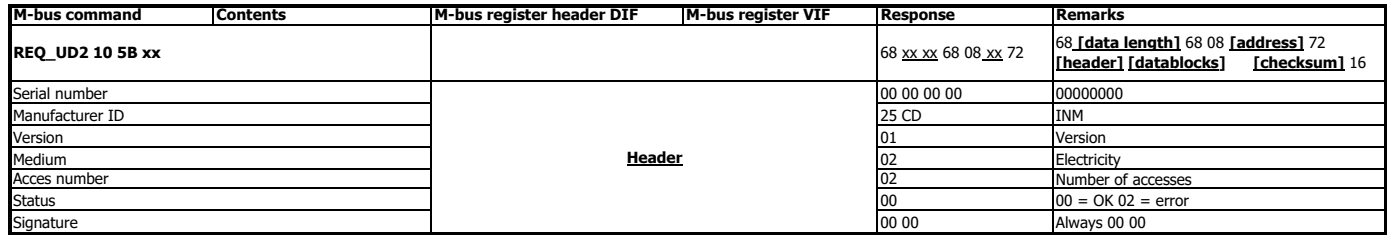

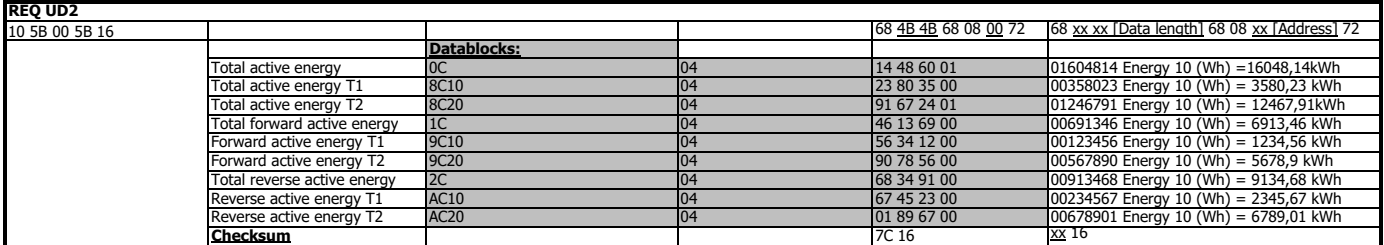

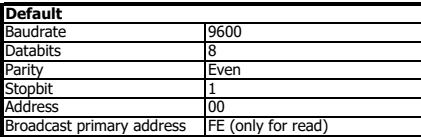

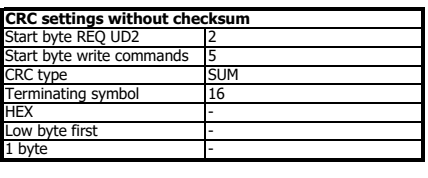

**CRC settings with checksum** No CRC -

#### **Write**

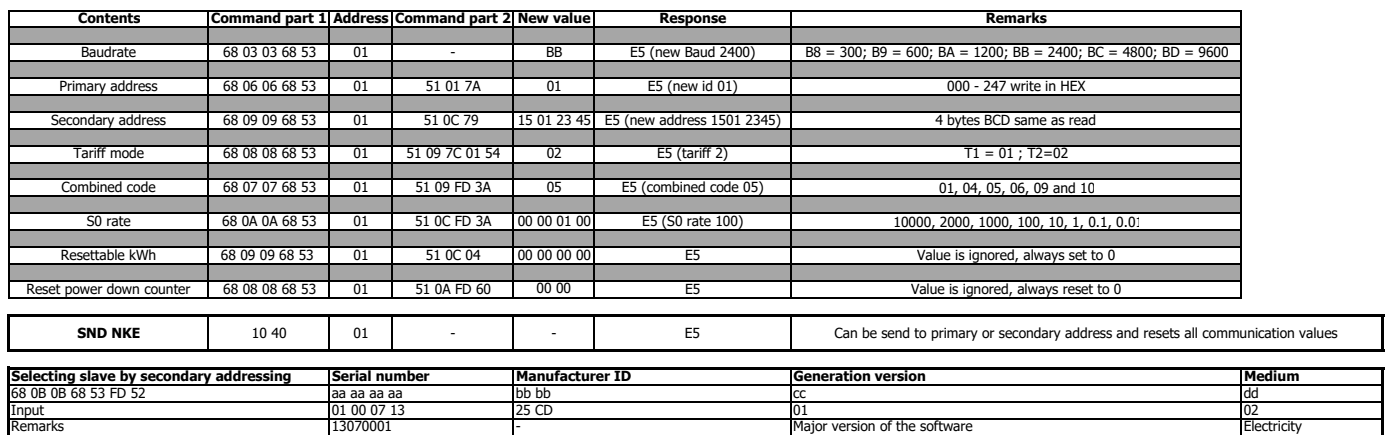

# <span id="page-23-0"></span>**Appendix 3 - PRO1-Mod**

#### **A3.1 Communicating via the Modbus output**

The meter can communicate with your PC. In order to read out the meter registers first install and configure the PC software. Use an RS485 level converter to connect the PC and the meter. The cable should be connected to terminals 23 and 24. The default communication address of the meter is 01.

The PRO1-Mod can be connected for Modbus communication. The Modbus implementation used is Modbus basic (standard). This means the following:

- Baud rate 9600
- 8 data bits
- even parity
- 1 stop bit

The baud rate can be lowered to values 4800, 2400, 1200. The parity can be set to none or odd. Data and stopbit cannot be changed.

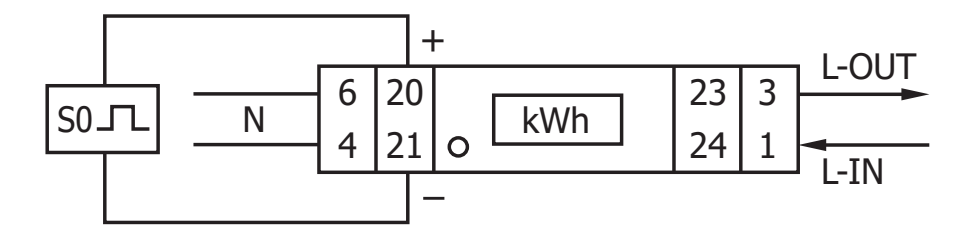

When connecting the meter through a serial converter (RS485) for testing, please be aware that because of not implementing the complete Modbus infrastructure, there will be a need to put an additional resistor (120 ohms/ 0.25 watts) across the terminals (23 & 24) on the meter side.

For the registers used in the meter and how to interpreted the data, please use the Modbus register map on the next pages.

More info on Modbus can be found:

Physical: [http://www.modbus.org/docs/Modbus\\_over\\_serial\\_line\\_V1\\_02.pdf](http://www.modbus.org/docs/Modbus_over_serial_line_V1_02.pdf) Protocol: [http://www.modbus.org/docs/Modbus\\_Application\\_Protocol\\_V1\\_1b3.pdf](http://www.modbus.org/docs/Modbus_Application_Protocol_V1_1b3.pdf)

## <span id="page-24-0"></span>**A3.2 Modbus register map**

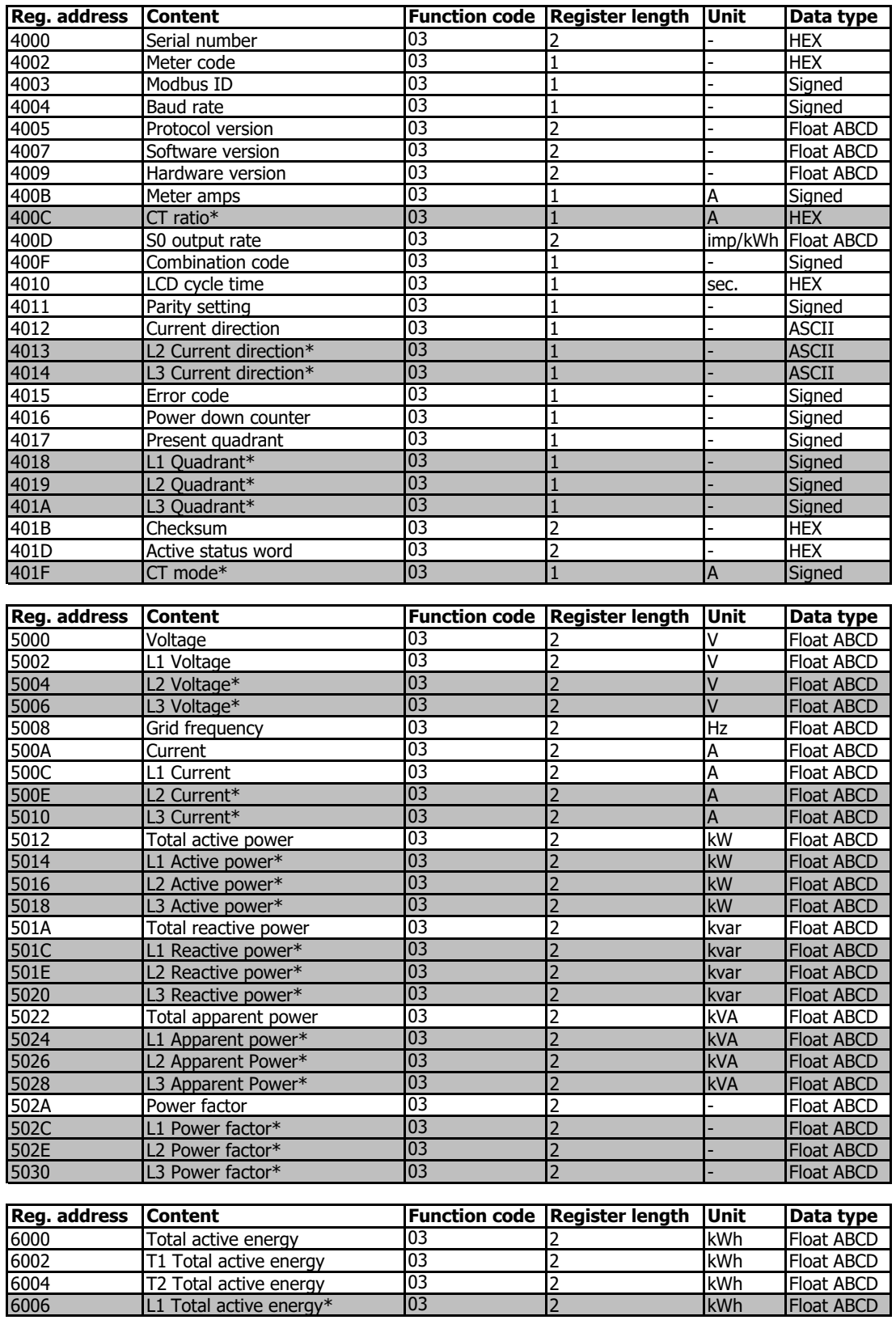

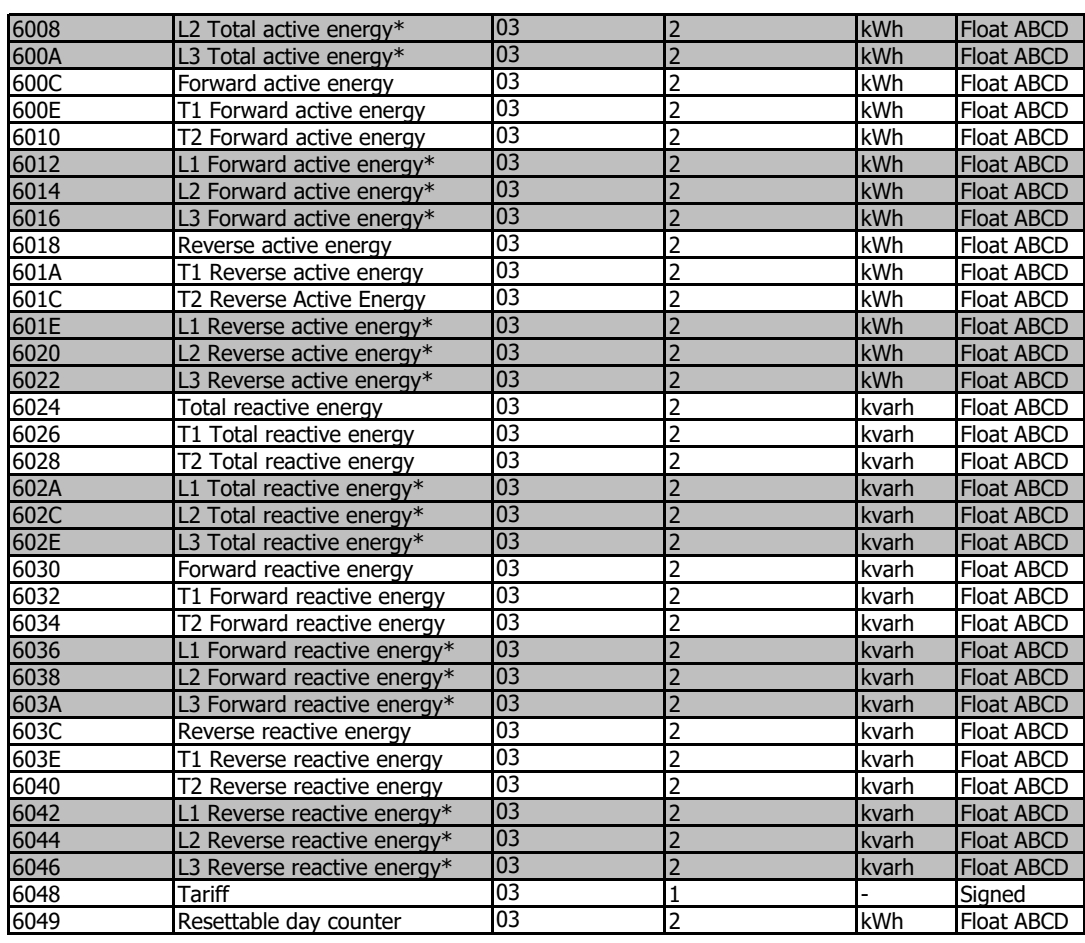

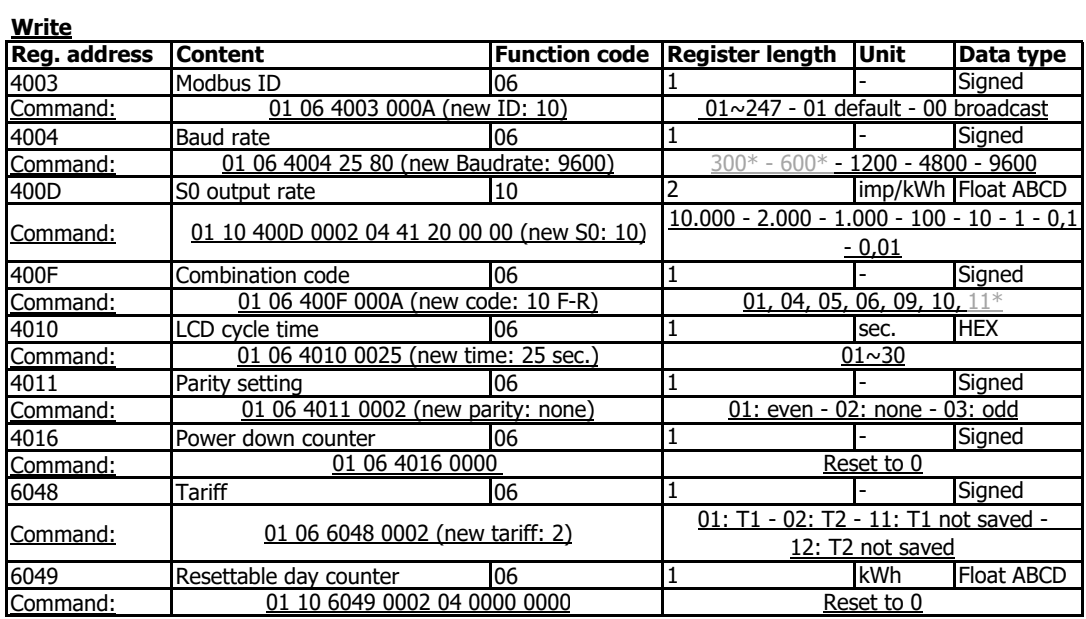

\*PRO380 only

# <span id="page-26-0"></span>**Appendix 4 - Infrared PC software**

All PRO1-series meters are capable to be read out and configured by IR. The standard used is IRDA (IEC62056-21:2002 (IEC1107)).

IR converter and accompanying software are sold separately. Please contact your dealer.

You can download the infrared software from [www.ineprometering.com/](http://www.ineprometering.com)download.

#### **Infrared PC software**

Connect the meter to the PC using the Inepro Infrared eye and PRO1 bracket. 1. Open the Inepro metering IR software program and select PRO1.

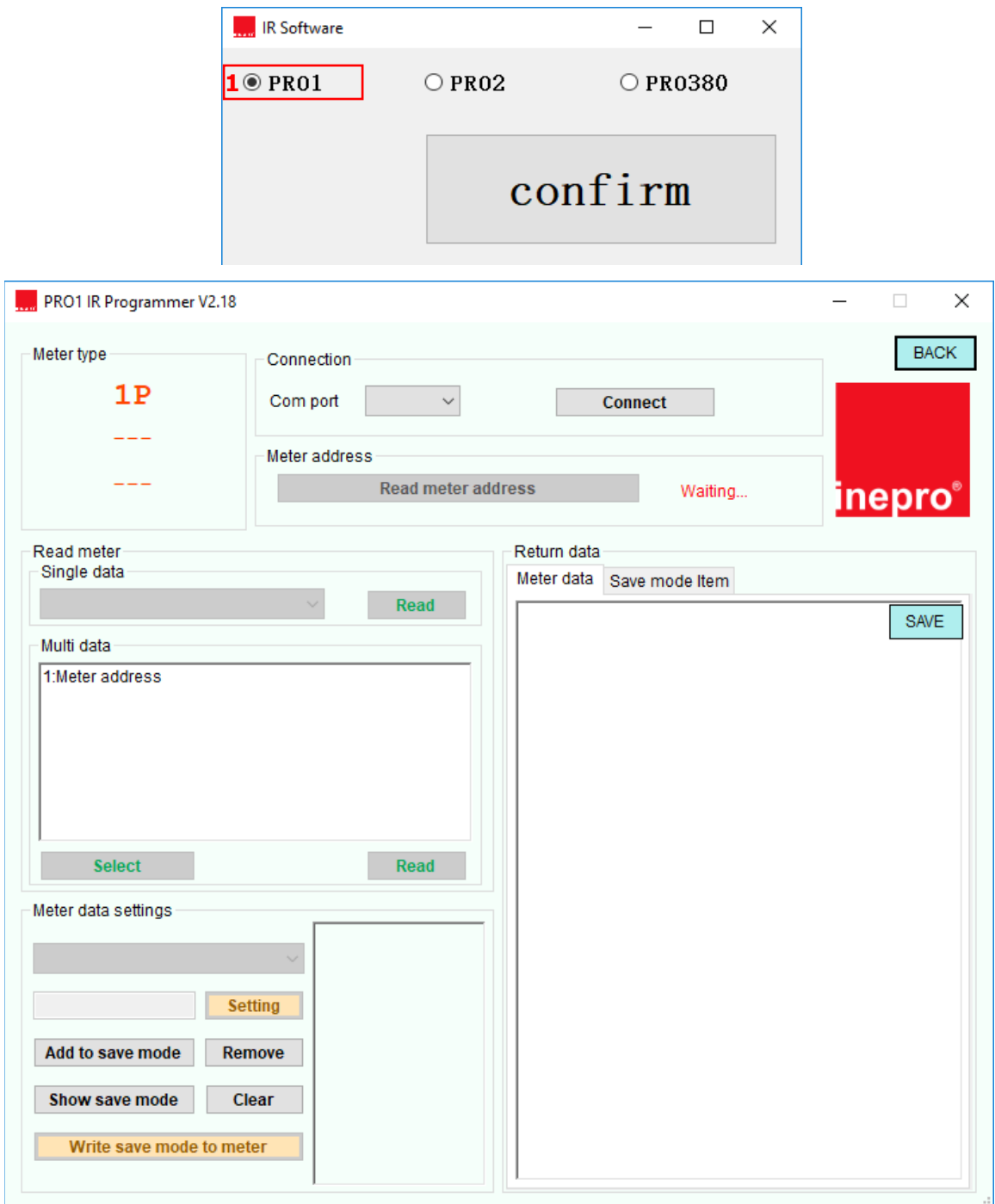

#### **Connect the meter**

- 1. Select the correct COM port.
- 2. Press Connect.
- 3. Click on Read meter address.
- 4. The serial number of the connected meter will appear under meter address.

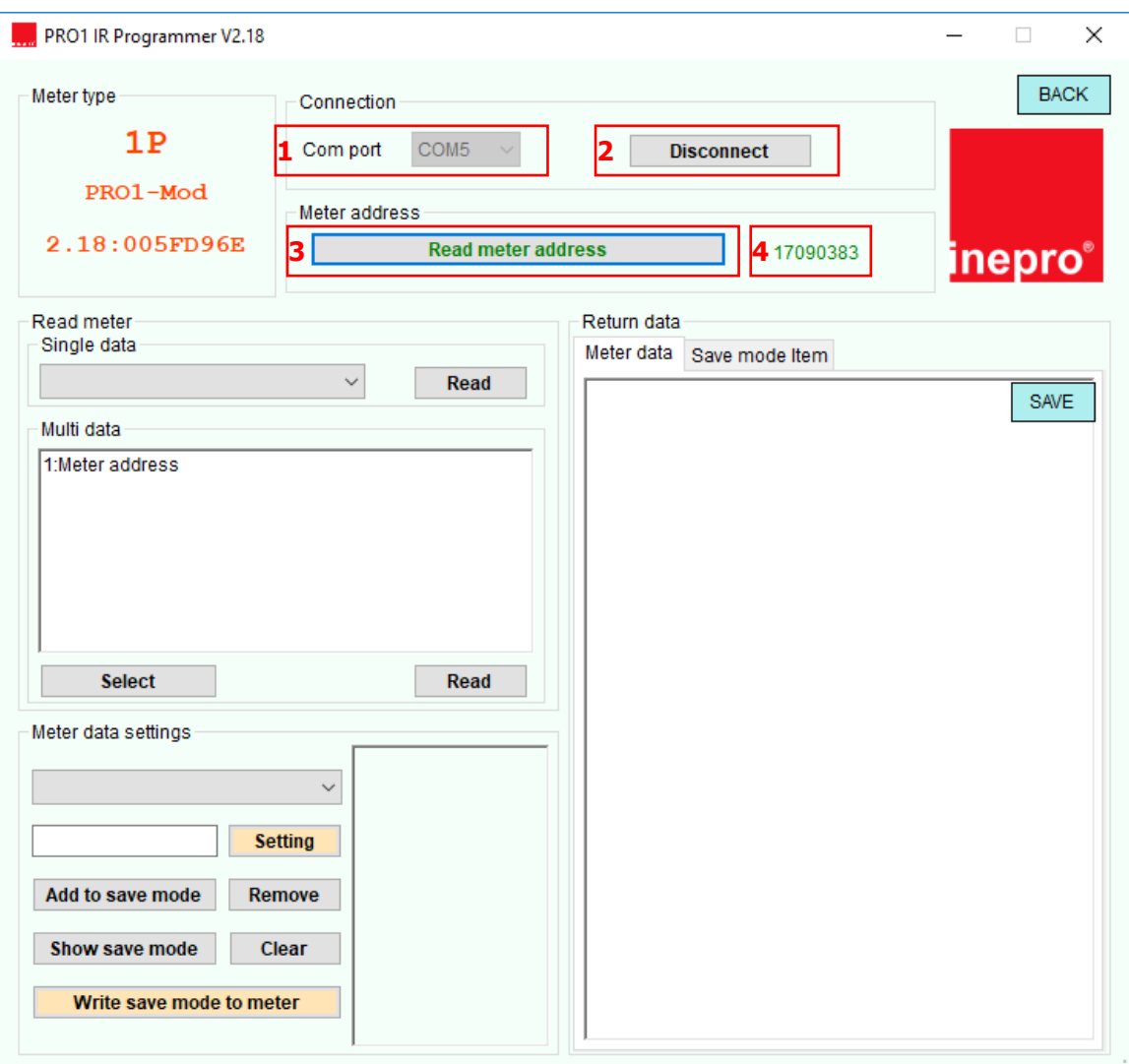

#### **Read single data**

- 1. Select the value that you would like to read, in the dropdown menu under Read meter Single data.
- 2. Press Read.
- 3. The meter data will be displayed under Return data Meter data.

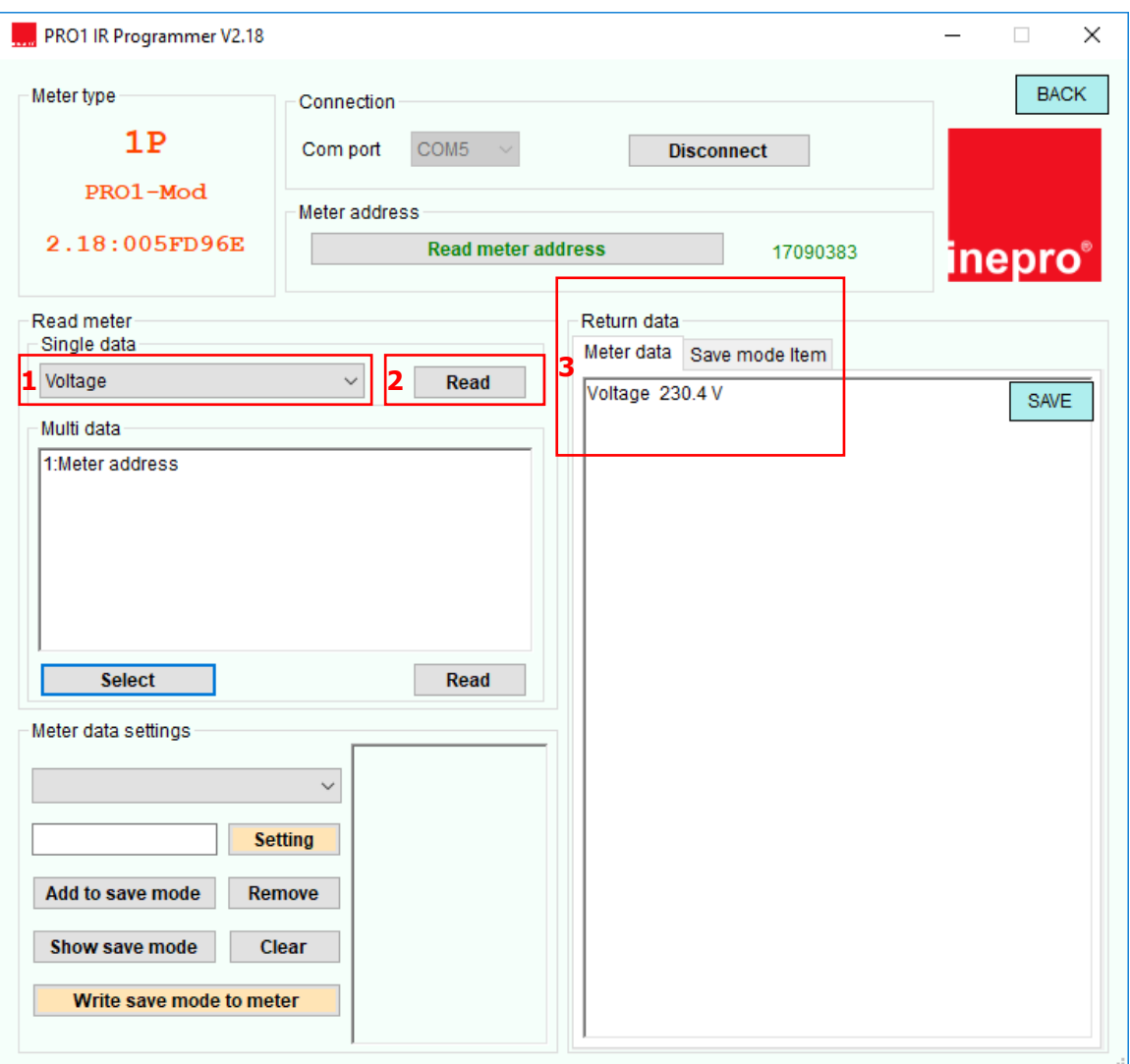

#### **Read multi data**

- 1. Press select.
- 2. Select the values that you would like to read.
- 3. Press Read.
- 4. The meter data will be displayed under Return data Meter data.

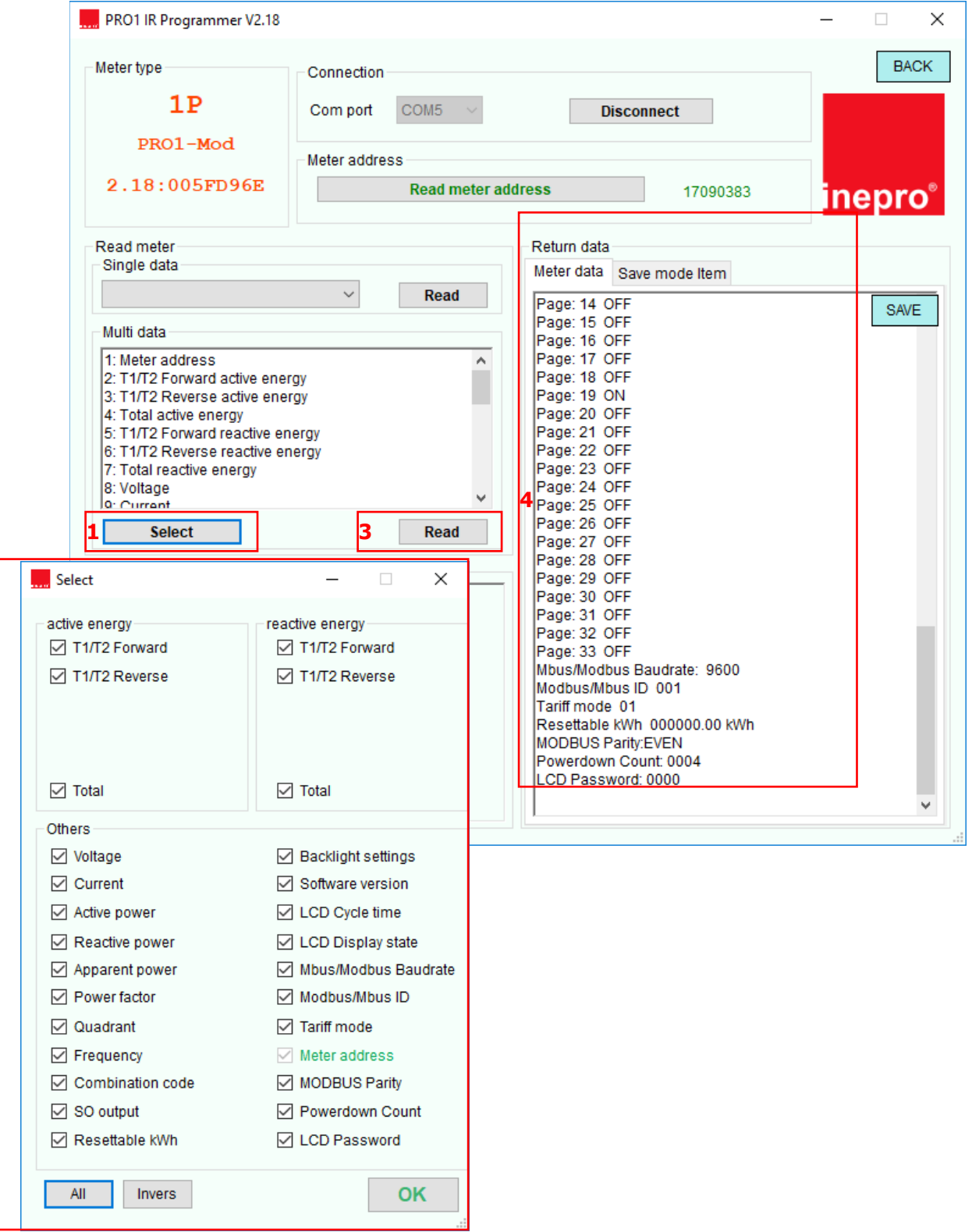

**2**

### **Meter data settings**

- 1. Select the register that you would like to program.
- 2. Select the new value.
- 3. Press Setting.
- 4. The software will show Set success when the setting is confirmed.

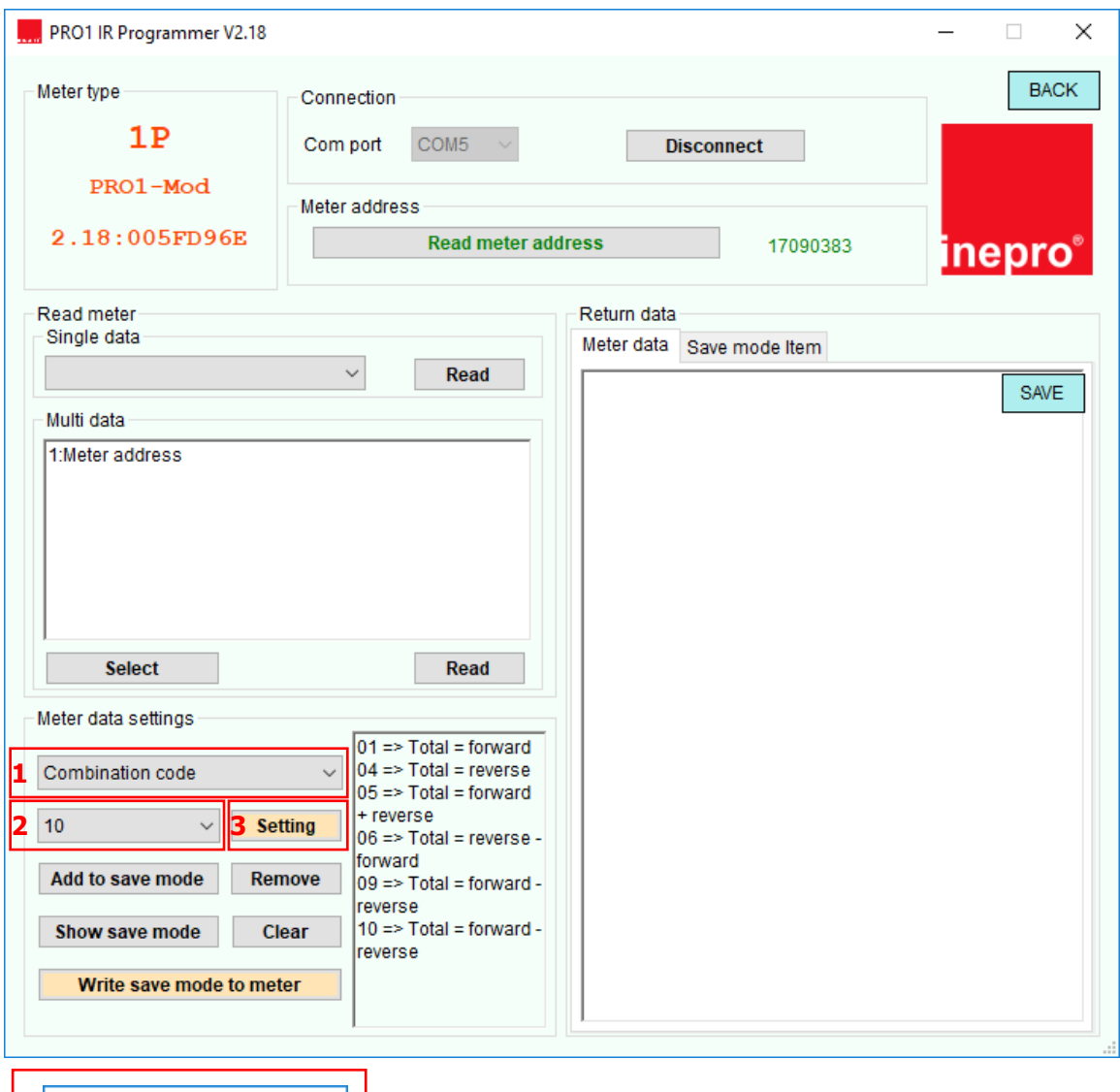

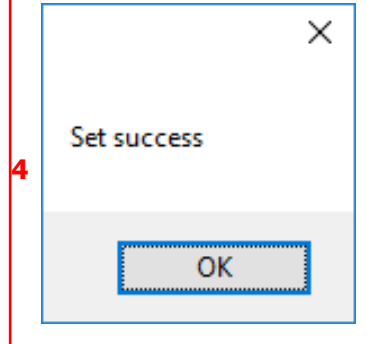

#### **Save mode**

- 1. Select the register that you would like to program.
- 2. Select the new value.
- 3. Press Add to save mode.
- Select the next register that you would like to program and add to save mode.
- 4. Press Show save mode.
- 5. The save mode will be displayed under Return data Save mode item.
- 6. Press Write save mode to meter to write the new values to the meter.
- 7. The software will show Set success when the setting is confirmed.

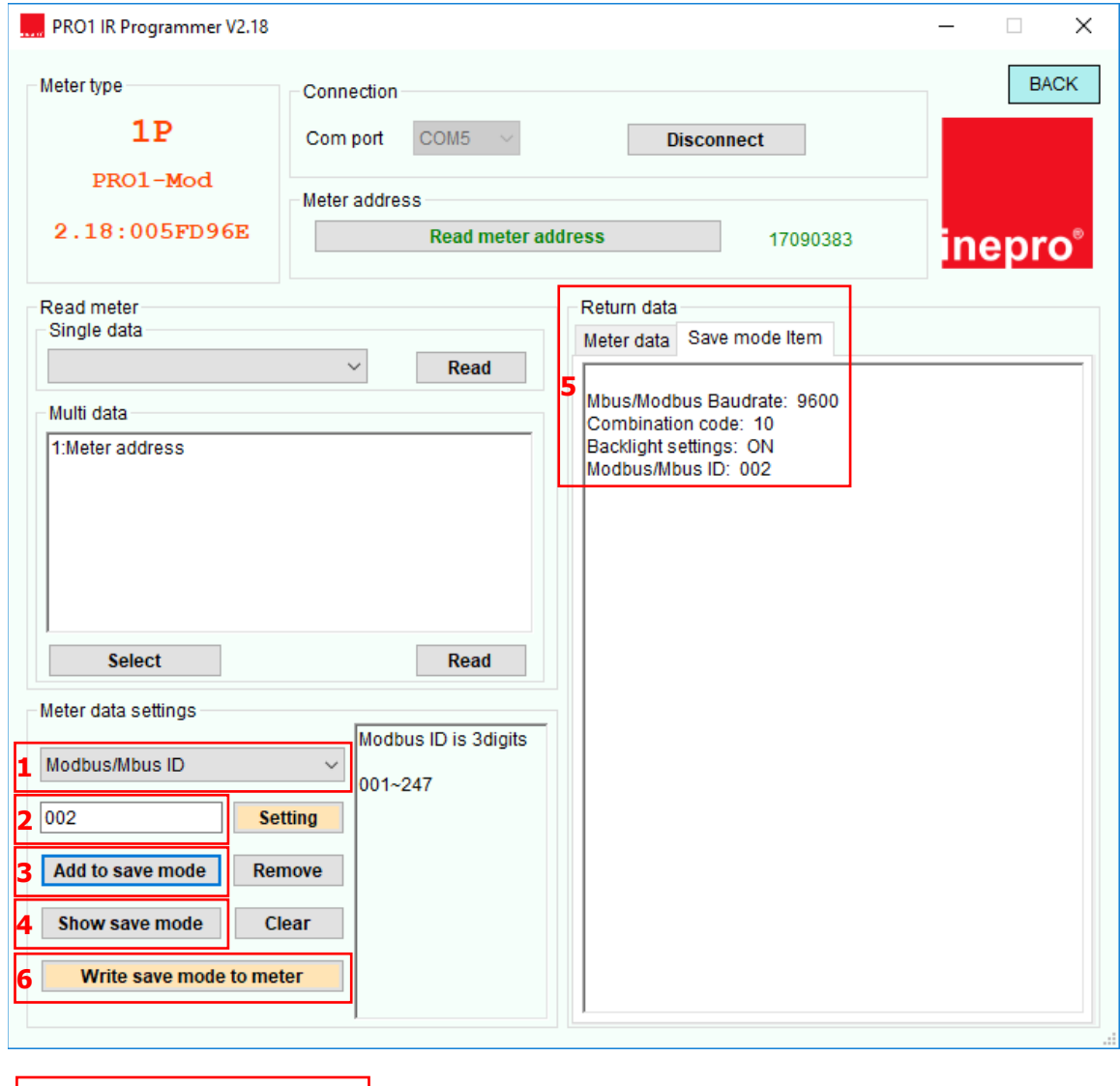

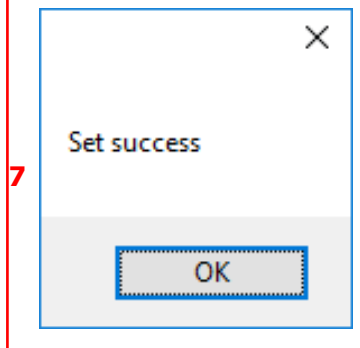